## Begeleiding bij Acoustic Voice Quality Index v.02.03

Youri Maryn

De Acoustic Voice Quality Index (i.e., AVQI) werd recent volledig geïmplementeerd in het programma Praat (Boersma & Weenink, 2013) door middel van een Praat-script. Alle uitleg betreffende deze implementatie evenals de omstandigheden waarin stemgeluid best opgenomen dient te worden, is te vinden in Maryn (2013). Dit heeft geleid tot een meer veralgemeend gebruik van de AVQI als maat voor de ernst van heesheid. Door het breder gebruik van het Praat-script voor de AVQI v.02.01, en door updates in het programma Praat, zijn er echter enkele problemen aan het licht gekomen. Met het Praat-script voor de AVQI v.02.03 en de volgende tekst is het de bedoeling om deze problemen op te lossen.

> Het Praat-script voor AVQI v.02.03 kan gedownload worden op: **http://www.vvl.be/documenten-en-paginas/praat-script-avqi-v0203.**

> Uitleg over (a) hoe een eerdere versie van het AVQI-script te verwijderen uit het dynamisch menu, en (b) hoe het script voor AVQI v.02.03 te installeren, vindt men achteraan in dit **document.**

1 Waarom werd de Acoustic Voice Quality Index aangepast van v.02.02 naar v.02.03?

1.a I In de recentere versies van Praat is de manier van tekenen van het powercepstrogram veranderd (i.e., de parameters van deze procedure zijn gewijzigd). Het script werd aangepast om hieraan tegemoet te komen, en dus om automatisch ervoor te zorgen dat het powercepstrogram wel degelijk getekend wordt (en niet wordt weggelaten uit de uiteindelijke Praat-picture).

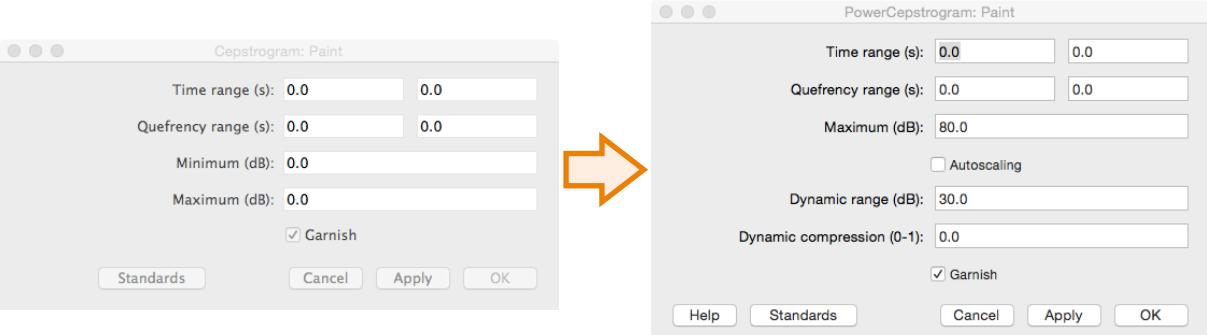

1.b I Teneinde toevoeging van tekens aan het begin van het script te vermijden wanneer het gedownload wordt van het internet, werd het script werd in Praat opgeslagen met UTF-8 output encoding alvorens het in de VVL website op te laden.

## 2 ! Waarom werd de Acoustic Voice Quality Index aangepast van v.02.01 naar v.02.02?

 $2.$ a $\blacksquare$  In Maryn (2013) staat op pagina 44 te lezen – onder punt  $\zeta$  van de richtlijn over hoe een Praat-script te installeren – dat in het venster 'Add to dynamic menu' de tekstvakken achter 'Number 2', 'Number 3' en 'Depth' leeg dienen gelaten te worden. Dit klopt niet en kan ervoor zorgen dat het AVQI-script niet aan een button gekoppeld kan worden. In het venster 'Add to dynamic menu' dient de waarde 'o' ingevuld te worden bij de vakken 'Number 2', 'Number 3' en 'Depth'. De waarde 'o' staat er eigenlijk standaard ingevuld, en het volstaat dus om deze waarden te laten staan in plaats van ze er te verwijderen bij het koppelen van het AVQI-script aan een knop in het dynamisch menu. Dit geldt als een erratum bij de tekst van Maryn (2013) op pagina 44. Het wordt geïllustreerd in de volgende figuur: links volgens het boek, rechts volgens het erratum.

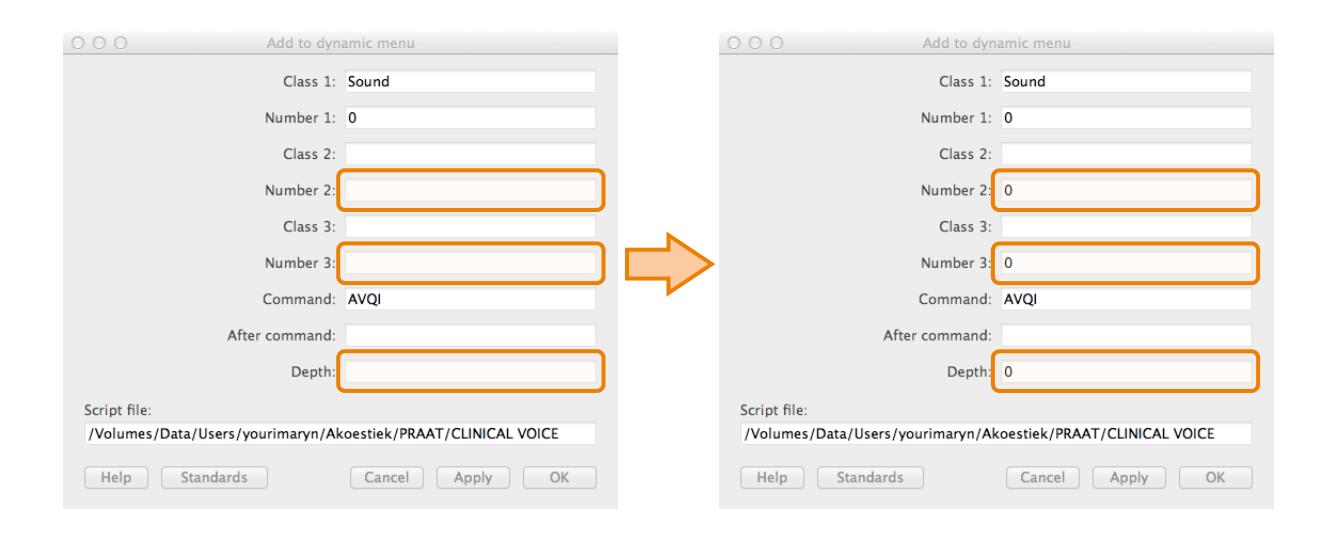

2.b I Sedert de verspreiding van het script voor de AVQI v.02.01, werd het op diverse locaties en in erg verschillende opname-omstandigheden toegepast. Hierdoor kwam aan het licht dat bij laag-frequente ruis in het geluidssignaal – i.e., ruis waardoor het signaal met minder dan 34 Hz moduleert en daardoor binnen een interval van minstens 0.03 seconden niet meer rond de nullijn trilt – het script niet in staat is om nulkruisingen binnen 0.03 seconden te vinden. Door het geluidssignaal in het programma Praat te filteren met een stop-Hann-band-filter van o Hz tot 34 Hz wordt de ongewenste laagfrequente modulatie ongedaan gemaakt. Een dergelijke filter werd in v.02.02 van het Praat-script ingebouwd. Zoals geïllustreerd in de volgende figuur, schakelt deze filtering de laag-frequente modulaties uit, waardoor de detectie van stemhebbende fragmenten in dergelijke signalen wel kan gebeuren met het Praat-script AVQI v.02.02: bovenaan zonder lage-frequentie-filtering, onderaan met lage-frequentie-filtering.

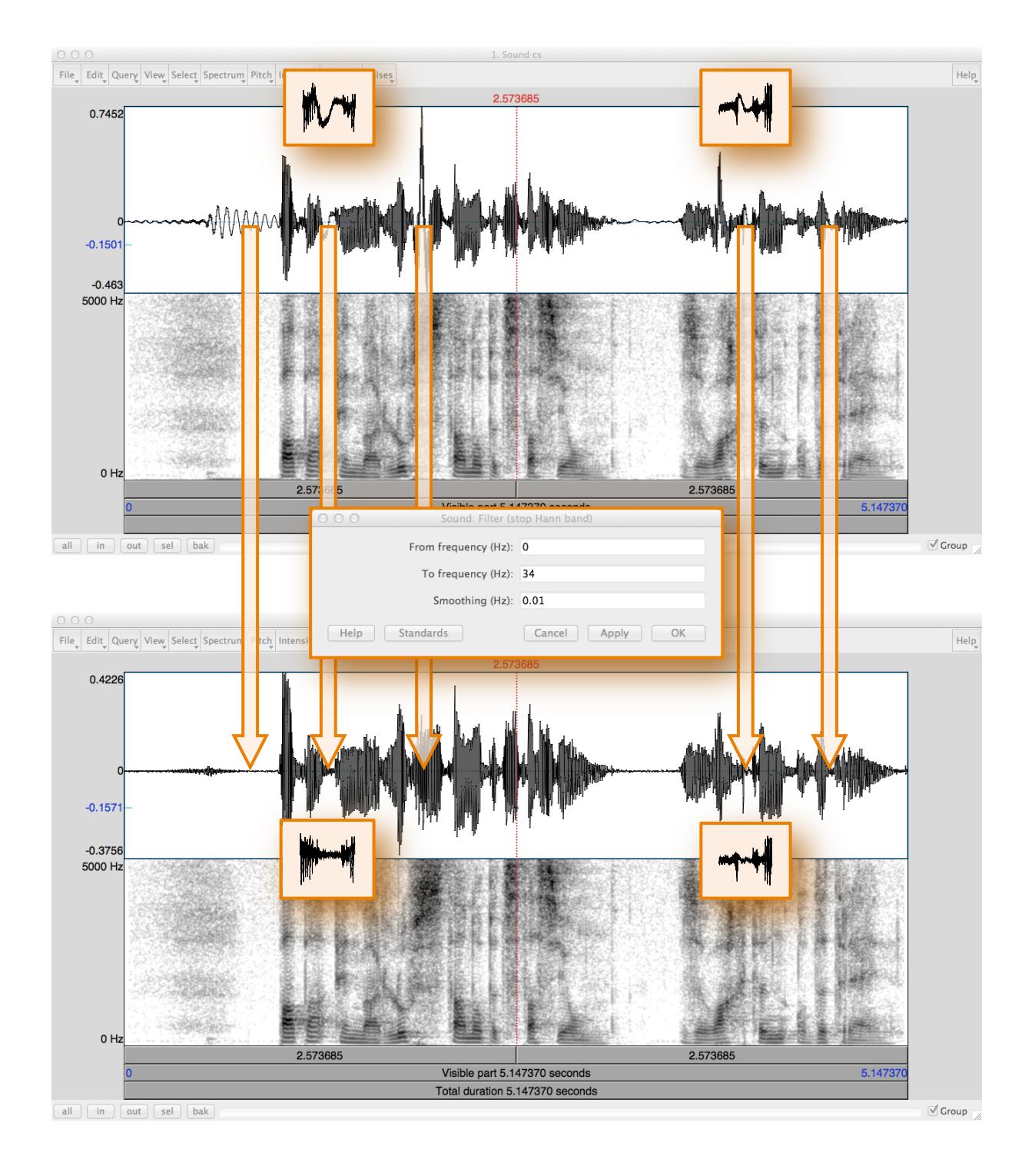

2.c  $\blacksquare$  Een bijkomende vaststelling is dat in v.02.01 de lineaire regressielijn door het cepstrum zich op sommige computers niet beperkt tot de quefrenties van de horizontale as (en dus soms ook buiten de grafiek verderloopt). Ook dit werd aangepast in v.02.02 van het AVQI-script, door de grenzen van deze regressielijn in het cepstrum gelijk te schakelen met de grenzen van het cepstrum. Het gevolg van deze aanpassing wordt geïllustreerd in de volgende figuur: links zonder gelijkschakeling van de grenzen, rechts met gelijkschakeling van de grenzen.

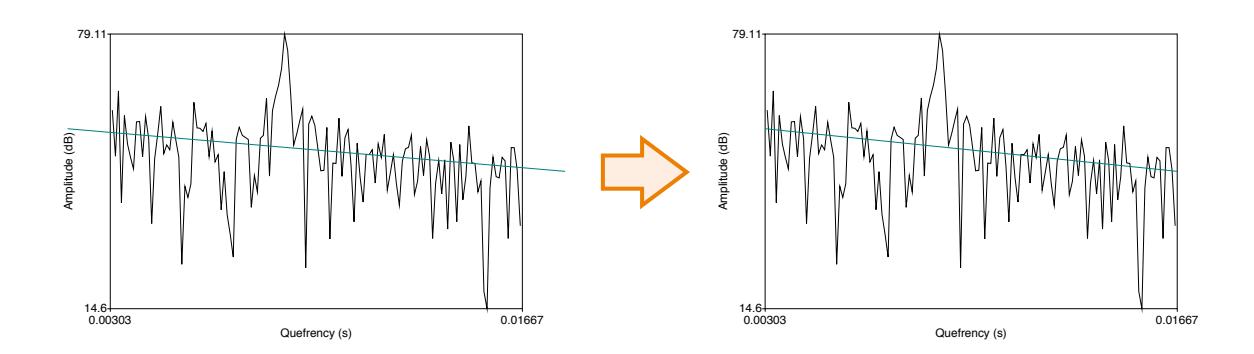

Door deze aanpassingen is er een beter en meer veralgemeend gebruik mogelijk van het Praatscript voor automatische bepaling van de AVQI.

3 ! Hoe een eerdere versie van het AVQI-script te verwijderen uit het dynamisch menu?

Om de button van eerdere versies van het AVQI-script te verwijderen uit het dynamisch menu van het Praat Objects-venster, dient de volgende procedure doorlopen te worden.

*1. Nadat men het programma Praat geactiveerd heeft, klikt men bovenaan op het menu "Praat". In dit menu kiest men voor "Preferences" en vervolgens voor "Buttons…". Er verschijnt een nieuw venstertje getiteld "Buttons". 2. Bovenaan dit scherm kan er een keuze gemaakt worden tussen vijf items. Men kiest voor "Actions N-Z" door het aan te klikken. 3. Er verschijnt een zeer lange lijst met commando's die al dan niet getoond (i.e., "shown" of "hidden") worden in de Praatvensters. 4. Omdat het AVQI-script een door de gebruiker toegevoegd script is, gaat men op zoek naar de "ADDED" scripts. Dit kan door met de scroll-bar aan de rechterkant van het schermpje naar beneden te scrollen tot men de "ADDED"-scripts tegenkomt. 5. Om het Praat-script v.02.01 te verwijderen, klikt men op "ADDED" waardoor het verandert in "REMOVED". In het Praat Objectsscherm kan men zien dat de betreffende button verdwenen is.*

*6. In de volgende figuur wordt dit geïllustreerd.*

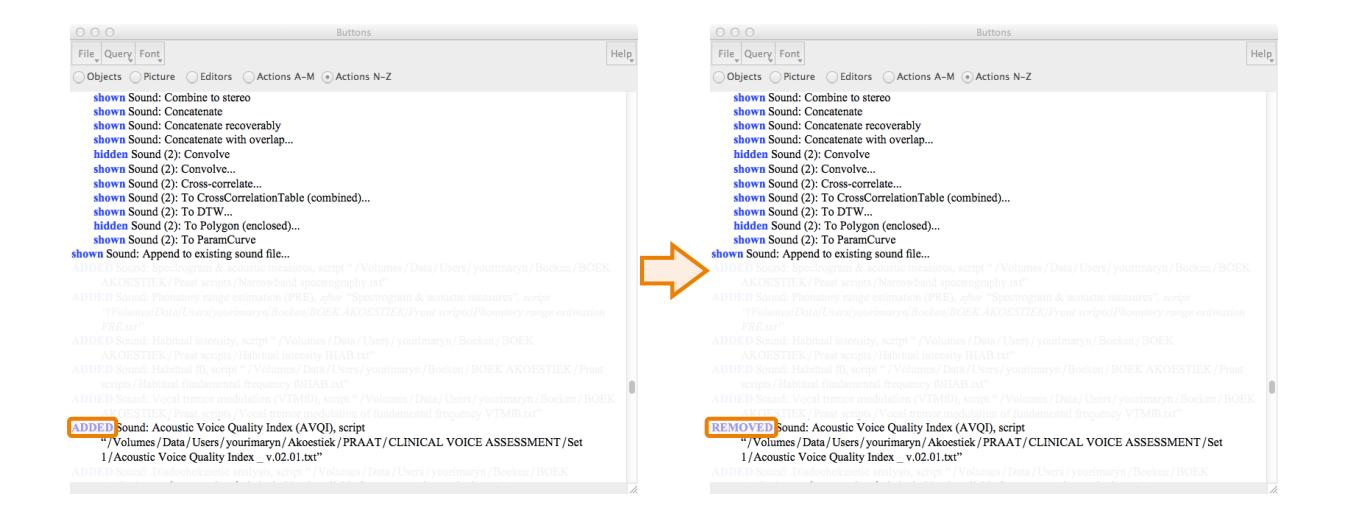

4 I Hoe het script voor AVQI v.02.03 te installeren?

Hoe het Praat-script voor AVQI v.02.03 geïnstalleerd dient te worden en hoe het te koppelen aan een button in het dynamisch menu van Praat, is terug te vinden in hoofdstuk 6.2 in Maryn (2013). Er dient hier echter rekening gehouden te worden met de eerste opmerking hoger in deze tekst.

## 5 ! Referenties

- > Boersma, P., & Weenink, D. (2013). Praat: doing phonetics by computer, version 5.3.53 **[Computer program].** 02 juni 2013, http://www.praat.org/.
- > Maryn, Y. (2013). De Acoustic Voice Quality Index in het programma Praat: een praktische handleiding. Belsele: Vlaamse Vereniging voor Logopedisten.